# $X$ -Cite $^{\circ}$ Fluorescence Illumination • In Control

# **X-Cite<sup>®</sup> XYLIS: quide de démarrage rapide** RECTO

*Avertissement : Reportez-vous au Consignes de sécurité 035-00636R pour prendre connaissance des consignes de sécurité à appliquer avant utilisation. Téléchargez le Guide de l'utilisateur 035-00684R: <http://www.excelitas.com/Pages/Technology/User-Manuals-Guides.aspx>*

### **CONFIGURATION**

#### **Déballage**

- 1. Retirez avec soin l'unité et les accessoires du carton d'expédition.
- 2. Lors du déballage du guide de lumière, veillez à ne pas le plier brusquement.

#### **Installez l'adaptateur de microscope (le cas échéant)**

- 1. Retirez l'enveloppe protectrice de l'adaptateur.
- 2. Insérez la partie bride de l**'**adaptateur du microscope dans le port lumineux du microscope, et s**'**assurer de l**'**utilisation du matériel disposé sur le microscope.

#### **Connexions et positionnement**

- 1. Retirez les capuchons rouges du guide de lumière. Insérez la grande extrémité dans le port du guide de lumière sur l'unité (jusqu'à la ligne B). Insérez la petite extrémité dans le port du guide de lumière du microscope (ou l'adaptateur) et fixez-la à l'aide du matériel fourni.
- 2. Positionnez l'équipement. Prévoyez un espacement suffisant pour la ventilation autour de l'unité, ainsi que du jeu au niveau du guide de lumière.
- 3. Connectez le câble du speedDIAL au port « Remote » de l'unité principale.
- 4. Connectez le câble USB aux ports de l'unité principale et de l'ordinateur. (Pour Windows 7/8.1, le pilote USB est installé via Internet une fois l'unité sous tension. Reportez-vous au guide de l'utilisateur pour plus d'informations.)
- 5. Brancher le cordon d**'**alimentation en CA à un port CA à l**'**arrière de l**'**unité principale.
- 6. Connectez l'alimentation CA à la prise correctement mise à la terre.

#### **UTILISATION MANUELLE**

- 1. Appuyez sur l'interrupteur à bascule pour allumer l'unité.
- 2. Lorsque l'écran affiche « x% », l'unité est prête à l'emploi.
- 3. Cliquez sur speedDIAL pour éclairer un spécimen.
- 4. Tournez le speedDIAL pour régler l'intensité.

**RÈGLEMENTATION** (reportez-vous au guide de l'utilisateur pour obtenir des informations complètes)

#### **Sécurité du produit et compatibilité électromagnétique**

Le X-Cite XYLIS a été testé et certifié conforme aux exigences de sécurité du produit et de compatibilité électromagnétique. Pour obtenir la liste complète des tests ainsi que des informations concernant la certification, veuillez contacter votre représentant X-Cite ou visiter le site [www.excelitas.com/Pages/Product/X-Cite-](http://www.excelitas.com/Pages/Product/X-Cite-Xylis.aspx)

#### [Xylis.aspx](http://www.excelitas.com/Pages/Product/X-Cite-Xylis.aspx).

Le X-Cite XYLIS, modèles XT720S et XT720L sont classés comme des produits laser de classe 1 et sont conformes aux normes 21 CFR 1040.10 et 1040.11, sauf les exceptions citées dans le document Laser Notice n° 50 du 24 juin 2007.

#### **DÉPANNAGE BASIQUE** (reportez-vous au guide de l'utilisateur pour obtenir des informations complètes)

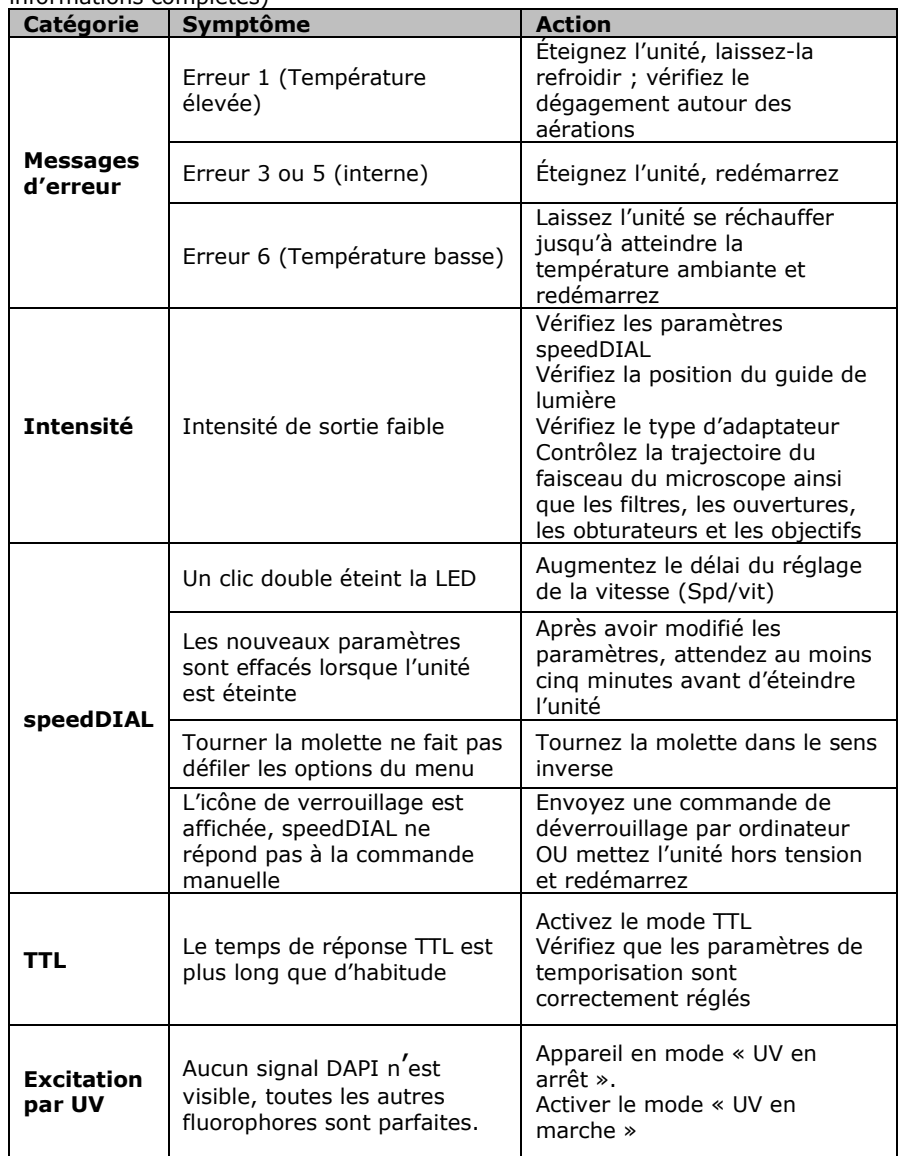

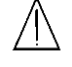

*AVERTISSEMENT : Ne regardez jamais directement une LED en marche ! En cas de contact oculaire direct, la lumière risque de provoquer des lésions graves de la cornée et de la rétine. Vous devez porter une protection oculaire en permanence, ainsi que des vêtements pour protéger la peau exposée Reportez-vous au guide de l'utilisateur pour plus de renseignements.* 035-00686R Rév. 0

Imprimé au Canada

# $X$ -Cite® Fluorescence Illumination • In Control

# **Guide de référence rapide speedDIAL** VERSO

*Avertissement : Reportez-vous au Consignes de sécurité 035-00636R pour prendre connaissance des consignes de sécurité à appliquer avant utilisation. Téléchargez le Guide de l'utilisateur 035-00673R [: http://www.excelitas.com/Pages/Technology/User-Manuals-Guides.aspx](http://www.excelitas.com/Pages/Technology/User-Manuals-Guides.aspx)*

#### **Marquage CE**

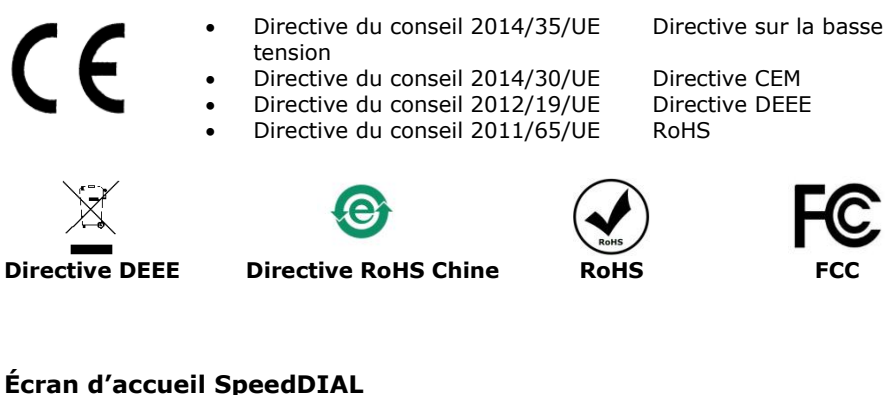

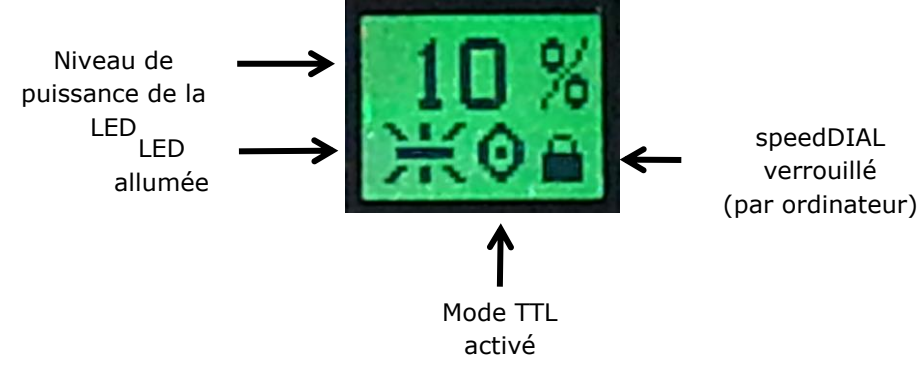

#### **Menus et paramètres speedDIAL**

- Pour accéder au menu principal, appuyez sur la molette (bouton de l'obturateur) et maintenez-la enfoncée pendant une (1) seconde.
- Pour naviguer dans les menus, tournez la molette afin de parcourir les options. Une pointe de flèche indique l'option du menu actuellement sélectionnée ; cliquez sur la molette pour choisir une option.
- Pour régler les paramètres, tournez la molette. Pour sélectionner un paramètre et revenir au sous-menu, cliquez sur la molette.
- Pour quitter à tout moment le système du menu, appuyez sur la molette et maintenez-la enfoncée pendant une (1) seconde.

# **EXCELITAS TECHNOLOGIES**

#### **Menu speedDIAL**

(reportez-vous au guide de l'utilisateur pour obtenir des instructions complètes)

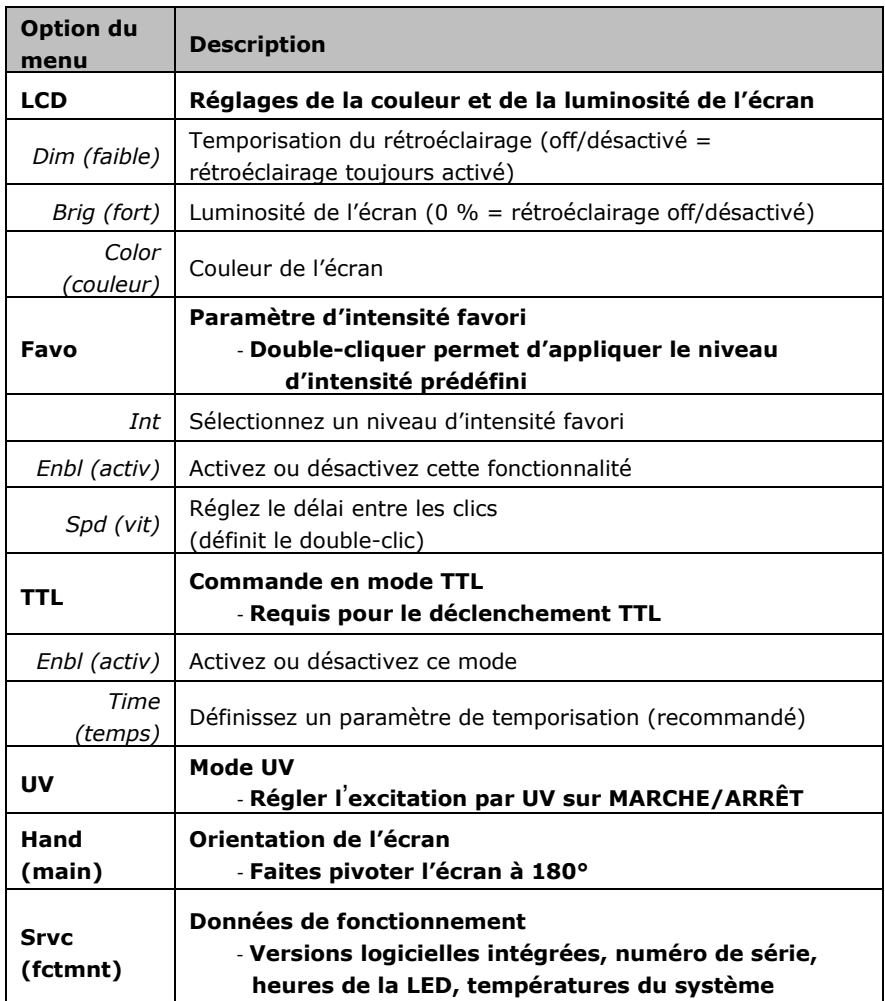